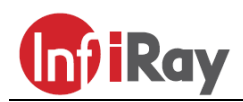

**IRay Technologies Co., Ltd. "MATE" MAH50 / MAL38 / MAL25 hőkamera céltávcső előtét**

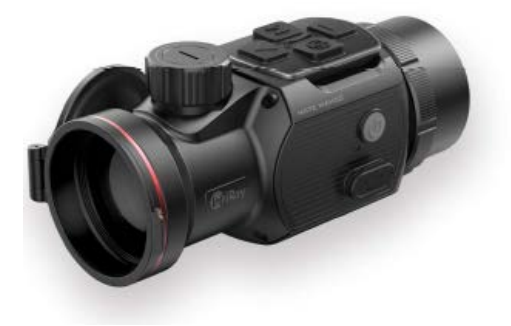

# **Használati útmutató V1.0**

#### *Tisztelt Vásárlónk!*

*Köszönjük, hogy megvásárolta termékünket. Kérjük, tanulmányozza használati útmutatónkat a készülék helyes használatának elsajátításához.*

#### <span id="page-0-0"></span>**Fontos biztonsági tudnivalók**

#### **Környezeti hatások**

Ne irányítsa a hőkamerát közvetlenül erős hőforrások (pl. a Nap vagy lézer) felé, mert az objektívlencse és az okulárlencse gyűjtőlencseként viselkedik, melynek következtében a készülékben felhalmozódó hő súlyos károsodást okozhat az alkatrészekben.

#### **Fulladásveszély**

Ne hagyja, hogy kisgyermekek hozzáférhessenek a készülékhez vagy annak tartozékaihoz, mert könnyen lenyelhetik a kisméretű alkatrészeket.

#### **Biztonságos használat**

- Óvja a készüléket nyílt lángtól és magas hőmérséklettől.
- Alacsony külső hőmérséklet esetén csökken az akkumulátor kapacitása, ami nem jelent meghibásodást.
- Tároláshoz helyezze vissza a készüléket a tokjába és válasszon jól szellőző, száraz helyet. Ha hosszabb ideig nem kívánja használni a készüléket, válassza le az akkupakkot.
- Óvja a készüléket az 50°C fölötti és -20°C alatti extrém külső hőmérséklettől.
- A készülék csatlakoztatásához csak USB-C csatlakozó használható.
- Meghibásodás, károsodás esetén juttassa el a készüléket a jótállási jegyen feltüntetett márkaszervizbe.

#### **A kiselejtezett készülék elhelyezésével kapcsolatos tudnivalók (magánfelhasználók esetén)**

A 2012/19/EU direktíva (WEEE-direktíva) értelmében az elhasznált, kiselejtezett elektronikai termékek nem dobhatók a normál háztartási hulladékok közé, így azokat a megfelelő gyűjtőhelyeken vagy az új készülék vásárlásának helyén kell leadni.

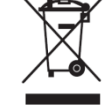

**Javasolt felhasználási kör**

A készülék polgári felhasználói kör által végzett kültéri megfigyelések, vadászatok során szükséges hőnyomkövetésre szolgál. A készülék nem gyermekek számára készült játék.

A készülék használati útmutatóban leírtaktól eltérő módon és/vagy eltérő célú használata miatt keletkező közvetlen és közvetett károkért a gyártó és forgalmazó semmilyen felelősséget sem vállal.

#### **A készülék működésének ellenőrzése**

- A készülék minden egyes használata előtt ellenőrizze, hogy nincsenek-e a készüléken látható sérülések.
- Ellenőrizze a kép élességét és minőségét.
- Ellenőrizze az aktuális beállítások helyességét.

### <span id="page-0-1"></span>**1 Műszaki adatok**

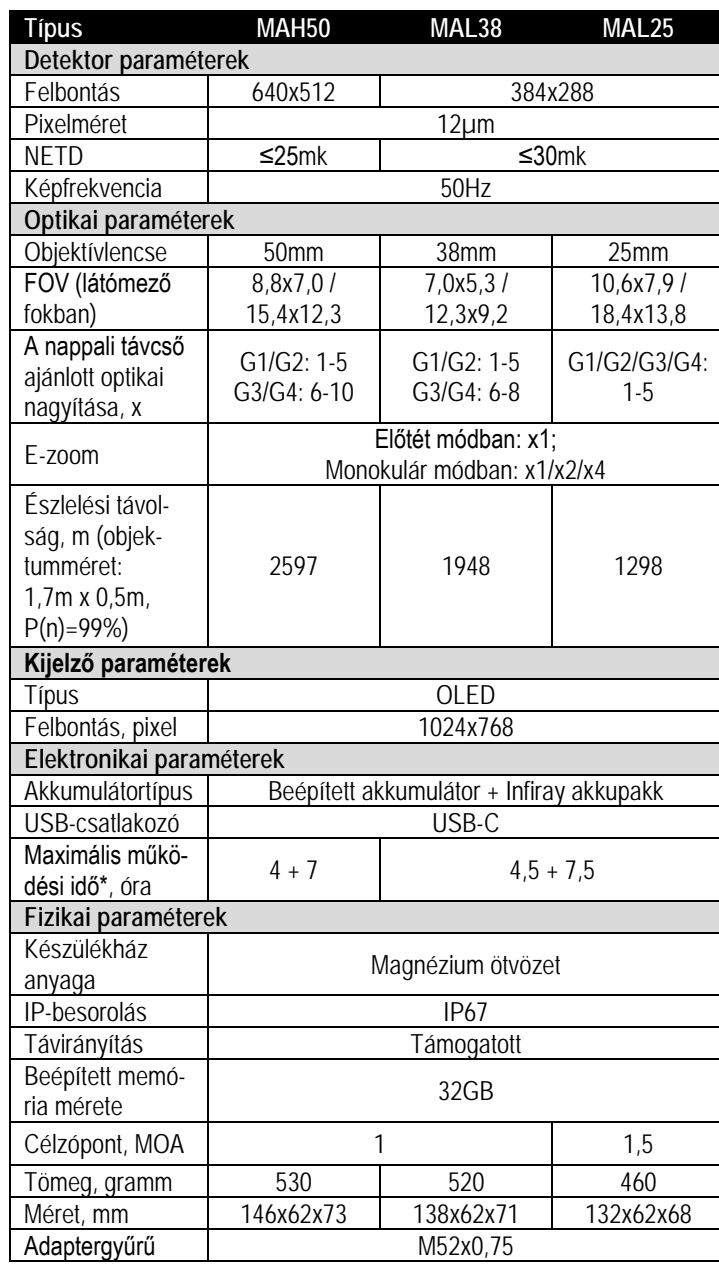

\*Az aktuális működési idő függ a Wi-Fi, a videofelvétel és a lézeres távmérő funkciók használatától.

#### *A folyamatos fejlesztések miatt, az előzetes értesítés nélküli módosítás jogát a gyártó fenntartja!*

További információk a www.recyclethis.info honlapon.

## <span id="page-1-0"></span>**2 A készülék bemutatása**

A MATE-széria újgenerációs hőkamera céltávcső előtét kibővíti a nappali céltávcsövek felhasználási lehetőségeit.

A képerősítésen alapuló éjjellátó eszközöktől eltérően, használatukhoz nincs szükség külső megvilágításra, és az erős fény sem jelent problémát. Nem számít, hogy nappal fényben rossz időjárási körülmények között (esőben, hóesésben, ködben, füstben) vagy éjszaka kívánja-e megfigyelni a növényzet (faágak, magas fű, cserje) mögött rejtőzködő témákat.

A MATE-széria tagjai rossz látási viszonyok közepette is kiválóan használhatók vadászat, megfigyelés, kutatás és mentés alkalmával.

A MATE hőkamera céltávcső előtétek többféle előnyt kínálnak éjszakai vadászatok közben a nappali céltávcsövekkel vagy az éjjellátó eszközökkel együtt történő használat során. Nappali céltávcsövekre szerelésükkor a céltávcsövek továbbra is a megszokott módon használhatók, azaz megmarad az aktuális szálkereszt, a betekintési távolság sem változik és a céltávcső változtatható nagyítás funkciója is tovább használható.

# <span id="page-1-1"></span>**3 A készülékjellemzők**

- Gyors átalakítási lehetőség monokulárrá vagy előtétté
- Előtétként gyors fel-le szerelhetőség
- 12µm-es nagyfelbontású detektor
- 1024x768 pixeles nagyfelbontású AMOLED-kijelző
- Gyors csatlakoztatás, az újra nullázás szükségtelen
- Magnéziumötvözet készülékház
- Ismerős precizitás
- Fénykép/videofelvétel készítés
- Beépített Wi-Fi-modul, **InfiRay Outdoor** APP támogatás
- Vezeték nélküli távirányítás
- Négyféle képmód: fehér kiemelés, fekete kiemelés, vörös kiemelés, színes
- Háromféle motívummód: erdő, síkság, város
- Monokulár módban digitális zoom: x1, x2, x4
- IP67 fokozatú védelem külső hatásom ellen

## <span id="page-1-2"></span>**4 A készülék részei és kezelőszervei**

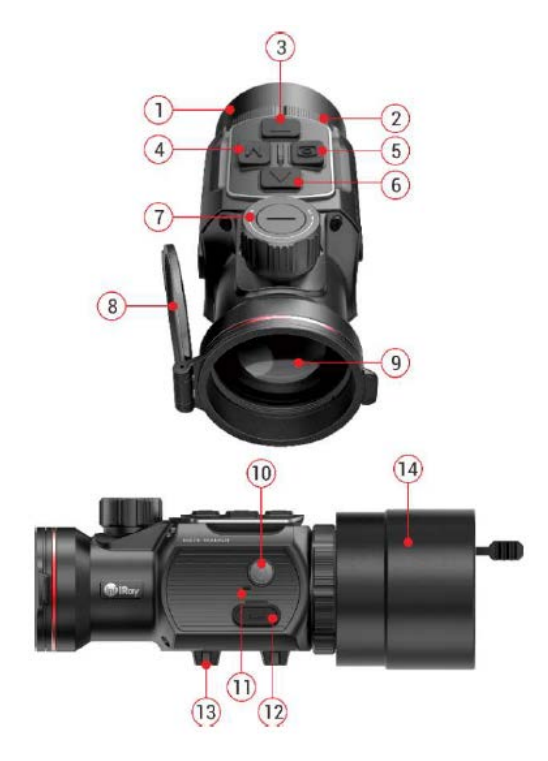

- 
- 2. Az okulár bajonett-típusú gyűrűje
- 3. ▼(le) gomb 10. Főkapcsoló
- 4. Menü (M) gomb 11. Mikrofon
- 
- 
- 7. Az objektívlencse fókuszállítója 14. Céltávcső előtét adapter

## <span id="page-1-3"></span>**5 Menü / állapotsáv ikonok**

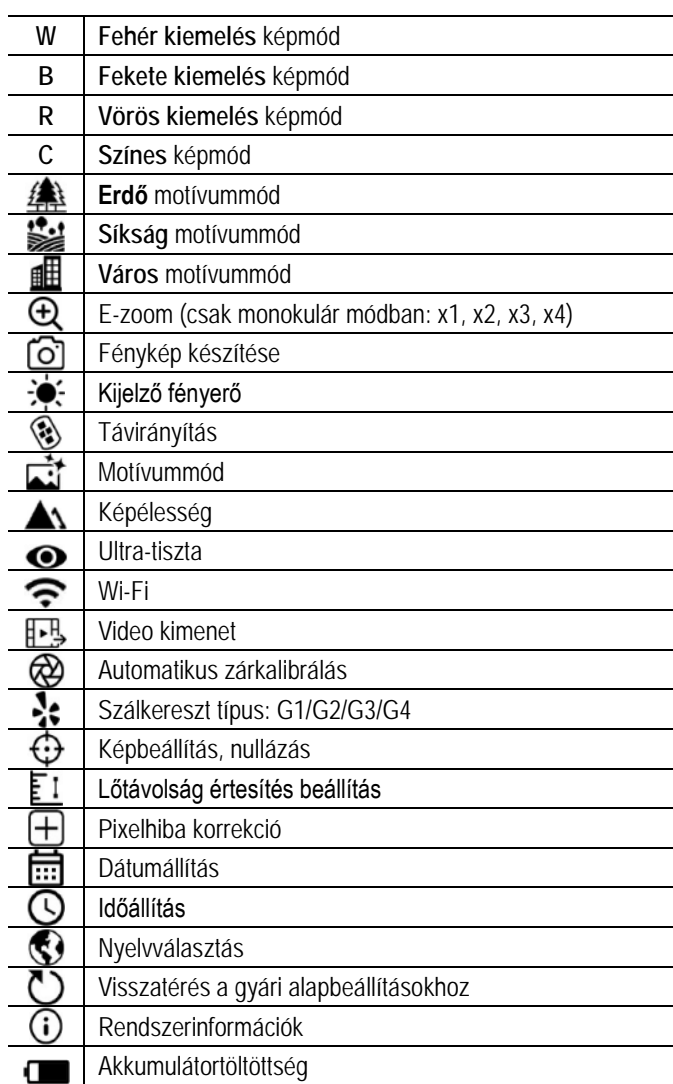

## <span id="page-1-4"></span>**6 Alapvető kezelési tudnivalók**

A MATE-széria hosszan tartó használatra tervezett eszköz. A megfelelő teljesítmény biztosítása és megőrzése érdekében, ne feledkezzen meg az alábbiakról

- Használatbavétel előtt ellenőrizze, hogy a készülék megfelelően van-e rögzítve és beállítva. Lásd a 8. és 9. fejezetet.
- Tárolás előtt hajtsa vissza a lencsevédőt és helyezze a készüléket a hordtokba.
- Használat után kapcsolja ki a készüléket.
- **A készülék szétszedését, javítását csak a jótállási jegyen feltüntetett márkaszerviz végezheti! Ennek figyelmen kívül hagyása a garancia elvesztését vonja maga után!**
- A készülék változatos hőmérsékleti körülmények közötti használatra lett tervezve, de ha hideg környezetből hirtelen meleg helyiségbe kerül, páralecsapódás jelentkezhet a külső optikai felületeken. En-
- 1. Okulár 8. Lencsevédő
	- 9. Objektívlencse
	-
	-
- 5. Kamera gomb 12. Type-C csatlakozó
- 6. ▲ (fel) gomb 13. Alsó picatinny-sín
	-

• A megbízható működés érdekében rendszeresen vizsgálja át a készüléket.

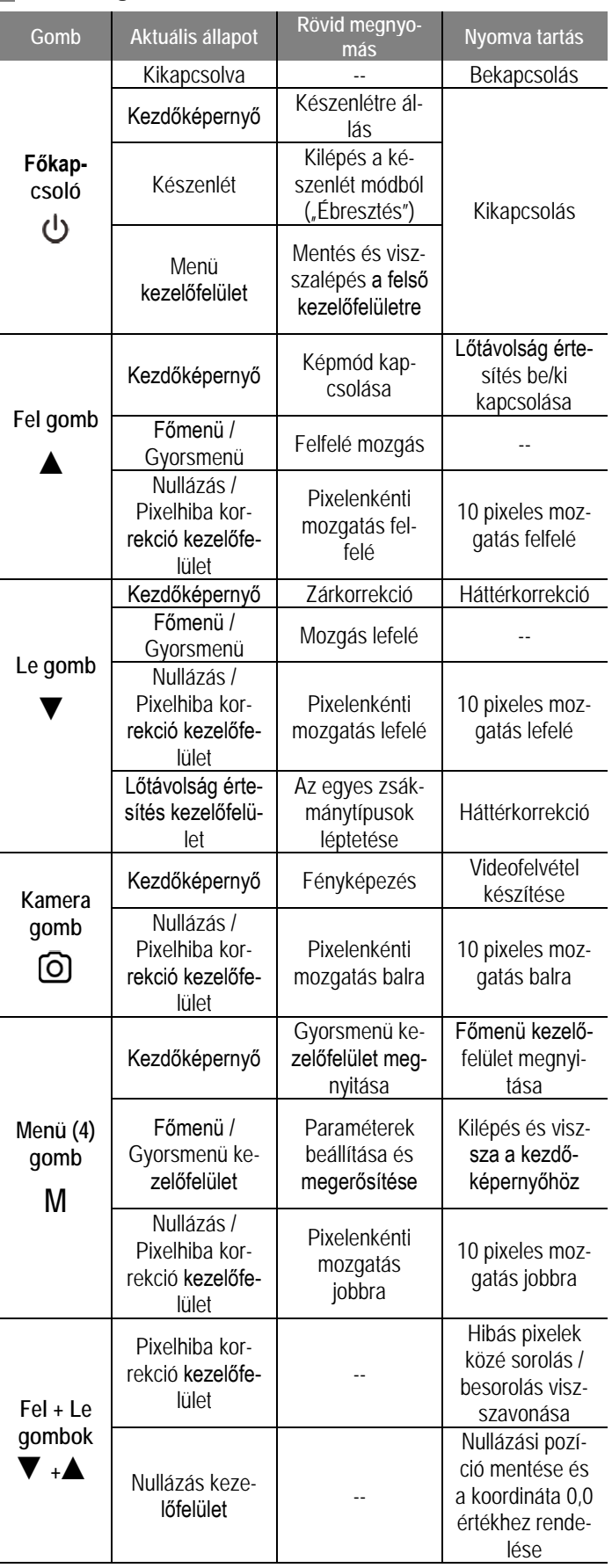

## <span id="page-2-0"></span>**7 A kezelőgombokhoz tartozó funkciók**

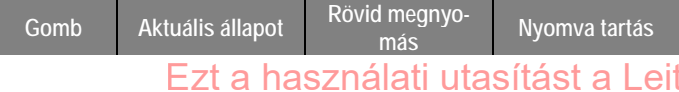

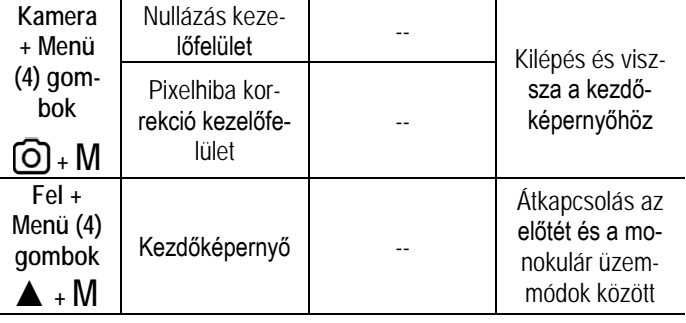

## <span id="page-2-1"></span>**8 A felhasználási módnak megfelelő összeszerelés**

A MATE-széria tagjai egyszemes kereső hőkameraként és céltávcső hőkamera előtétként egyaránt használhatók. A céltávcső előtétként használt hőkamera gyorsan és egyszerűen átalakítható egyszemes kereső hőkamerává.

#### <span id="page-2-2"></span>**Használat egyszemes kereső hőkameraként**

- Szerelje le az univerzális céltávcső előtét adaptert **(14)** a MATEről. Innentől a készülék egyszemes kereső hőkameraként használható.
- A monokulárként történő használathoz a hőkamerát monokulár módra kell kapcsolni a **Le (3) + Menü (4) gombok** 3 másodpercig tartó lenyomásával. Ekkor a képernyő felső részén lévő állapotsávon megjelenik a 1x/2x/4x kijelzés.

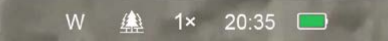

- A jobb megfigyelési élmény érdekében helyezze fel az okulárra az Infiray Monokulárt **(15)** (külön vásárolható).
- Az Infiray Monokulár **(15)** menetes zárószerkezettel rögzíthető az okuláron.
- Monokulár módban 4x elektronikus zoom támogatott. 4x24 Infiray Monokulárral (15) együtt már 16x nagyítás érhető el.

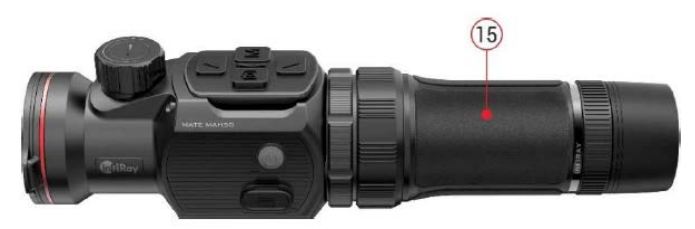

#### <span id="page-2-3"></span>**Használat hőkamera céltávcső előtétként**

W

A készülék normál nappali céltávcsőre szerelve éjszakai és nappali fényviszonyok mellett bármilyen időjárási körülmények (köd, szmog, eső… stb.) között használható.

Előtétként használatkor ellenőrizze, hogy a MATE előtét módban vane. Ekkor a képernyő felső részén lévő állapotsávon a G1 / G2 / G3 / G4 kijelzés valamelyike látható.

A hőkamera a **Le (3) + Menü (4) gombok** 3 másodpercig tartó lenyomásával kapcsolható előtét módra.

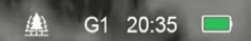

A készülék céltávcsőre szerelése az alábbiak szerint végezhető el:

- Ellenőrizze, hogy a céltávcső belövése (nullázása) már megtörtént.
- Mérje le a nappali céltávcső objektív foglalatának **(17)** külső átmérőjét.
- Válassza ki a céltávcső objektív foglalatának külső átmérőjének megfelelő, M52x0,75-ös belső menettel ellátott céltávcső adaptert (külön vásárolható) és rögzítse az adaptert a céltávcső objektív foglalatán.
- A MAL25, MAL38 és **MAH50-hez a gyártó nem ad univerzális**  adaptert és az ígért pontosság elérése érdekében minden

3

esetben a méretpontos Smartclip vagy Rusan adapterek használata ajánlott.

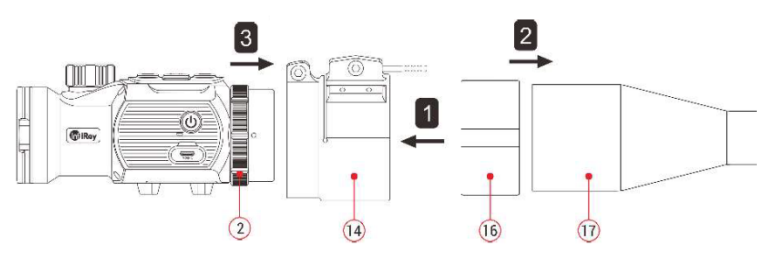

- Tolja be teljesen az adapterbe **(14)** a betétet **(16)**.
- Rögzítse szorosan a betéttel ellátott adaptert a nappali céltávcső objektívfoglalatán **(17)**.
- > Hajtsa át a kart (20) az eredeti "NYIT" állásból "ZÁR" pozícióba. Ellenőrizze, hogy az adaptert biztonságosan és szilárdan sikerült-e rögzíteni a céltávcsövön.

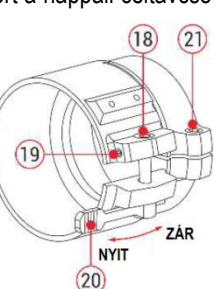

- Amennyiben hézagot, lötyögést fedez fel:
	- Lazítsa meg a zárócsavart **(19)** az imbuszkulccsal (2mm).
	- Húzza meg a csavarokat **(18)** az imbuszkulccsal (4mm) az adapter szilárd, biztonságos rögzítéséhez szükséges szorítóerő beállításához.
	- Húzza meg a zárócsavart **(19)**.
- Csatlakoztassa a MATE hőkamerát az adapterhez **(14)** és húzza meg az óramutató járásával ellentétes irányba fordítással az okulár bajonett-típusú gyűrűjét **(2)** a MATE rögzítéséhez.
- $\triangleright$  A felszerelés után ellenőrizze, hogy a MATE kijelzőben látható képének közepe és a céltávcső szálkeresztje illeszkedik-e egymásra. Ha nem, végezze el az alábbiakat:
	- Lazítsa meg a zárócsavart **(21)** az imbuszkulccsal (4mm).
	- Állítsa a MATE hőkamerát olyan szögbe, hogy a hőkamera és a céltávcső képének középpontjai illeszkedjenek egymásra.
	- Húzza meg a rögzítőcsavart **(21)**.

## <span id="page-3-0"></span>**9 A készülék használata**

- Nyissa fel a lencsevédőt **(8)**.
- A **főkapcsoló (10)** gomb 3 másodperces nyomva tartásával kapcsolja be a készüléket. A bekapcsolás után várjon, kb. 5 másodpercet a hőkép megjelenéséig.
- **Fókuszállítás:** forgassa el az objektív fókuszállító tárcsáját **(7)** a megfigyelt téma képének élesre állításához.
- **Korrekció (kalibrálás):**
	- **- Zárkorrekció:** a ▼**(le; 3)** gomb rövid megnyomásával korrigálható a kép zárkorrekció végrehajtásával.
	- **- Háttérkorrekció:** a ▼**(le; 3)** gomb hosszan tartó lenyomásakor megjelenik a "Cover lens during calibration" (Zárja le a lencsevédőt a korrekció alatt) üzenet. Zárja le a lencsevédőt **(8)** a háttérkorrekció elvégzéséhez.
- **Képmód beállítás:** a **▲(fel; 6)** gomb rövid megnyomásával változtatható meg az aktuális képmód: fehér kiemelés / fekete kiemelés / vörös kiemelés / színes.
- **Egyéb képbeállítások:** az **M (menü; 4)** gomb rövid megnyomásával lépjen be a parancsikon menü kezelőfelületére az elektronikus zoom (csak monokulár üzemmódban) / fényerő / motívummód / képélesség beállításához.
- **Kikapcsolás:** a **főkapcsoló (10)** gomb kb. 3 másodperces nyomva tartásával kapcsolható ki a készülék.
- **Készenlét üzemmód:** használat közben a **főkapcsoló (10)** gomb rövid megnyomásával kapcsolható a készülék készenlét üzemmódra. A készenlét módban lévő hőkamera a **főkapcsoló (10)** gomb újbóli rövid megnyomásával "ébreszthető" fel.

## <span id="page-3-1"></span>**10 Nullázás/képbeállítás (csak előtét módban)**

Ha a készülék hőkamera előtétként normál nappali céltávcsőre van szerelve és a céltávcső szálkeresztje nem illeszkedik a hőkamera képének közepére, a képkalibrálás funkcióval a hőkamera képének elmozgatásával a hőkép és a céltávcsőben látható normál kép pozíciója fedésbe hozható.

- A MATE céltávcsőre szerelése előtt végezze el a céltávcső belövését.
- Szerelje fel a MATE hőkamera előtétet a céltávcsőre és ismételje meg az említett belövési lépéseket. A célpont távolsága (belövési távolság) 100 méter legyen.
- Mérje le a lövedék becsapódási helye és a célzás helye között lévő vízszintes és függőleges távolságot.
- Amikor a kezdőképernyő látható, tartsa nyomva az **M (menü; 4)** gombot a főmenübe való belépéshez.
- A **▲(fel; 6) / ▼(le; 3)** gombok megnyomásával válassza ki a nullázási profil (Zeroing Profile; : opciót és az **M (menü; 4)** gomb rövid megnyomásával válasszon egy nullázási profilt.

 Ezután válassza ki a nullázás (Zeroing; $\bigoplus$ ) opciót és nyomja meg röviden az **M (menü; 4)** gombot a nullázási kezelőfelületre lépés-

 A nullázási kezelőfelület megjelenése után nyomja meg röviden a ▲/ ▼/ /**M** gombokat az infravörös kép

hez.

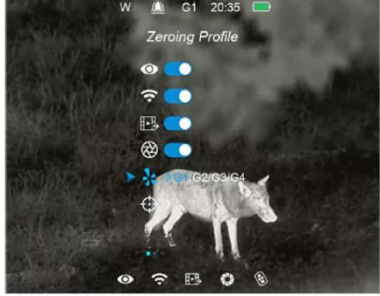

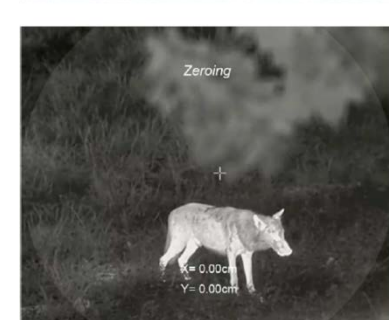

mozgatásához. A gombok nyomva tartásával felgyorsítható az infravörös kép mozgatása. A beállítás akkor sikeres, ha az infravörös kép (hőkép) közepe és a céltávcső szálkeresztje egymással fedésbe kerül.

 A sikeres beállítás befejezéseként nyomja meg hosszan az **M (menü: 4) + [O] (kamera: 5)** gombkombinációt a beállítás elmentéséhez és a nullázás/képbeállítás kezelőfelület elhagyásához. A kalibrálási pozíció mentésre kerül és a kalibrálási koordinátákhoz a "0.0" érték lesz hozzárendelve. A mentés és hozzárendelés végeztével megjelenik a kezdőképernyő.

### <span id="page-3-2"></span>**11 Parancsikon menü (gyorsmenü)**

- Amikor a kezdőképernyő látszik, az **M (menü; 4)** gomb rövid megnyomásával lehet belépni a parancsikon menü kezelőfelületére.
- Négy funkció elérésére van lehetőség: elektronikus zoom (csak egyszemes kereső hőkamera módban), képernyőfényerő, motívummód és képélesség.
- Az egyes funkciók opciói a **▲(fel; 6) + ▼(le; 3)** gombok rövid megnyomásával kapcsolhatók.
- Az **M (menü; 4)** gomb rövid megnyomásával lehet továbblépni a következő funkcióra.
- Az **M (menü, 4)** gomb nyomva tartásával lehet kilépni és visszatérni a kezdőképernyőre. A kilépés 5 másodperc inaktivitás esetén (azaz nem végez egyetlen beállítást sem) automatikusan megtörténik.
- $\triangleright$  A parancsikon menüben elérhető funkciók:
	- **- Elektronikus zoom** (csak monokulár üzemmódban): az **M (menü, 4)** gomb rövid megnyomásával a kép 1x, 2x, 3x vagy
- **- Képernyőfényerő:** az **M (menü, 4)** gomb rövid megnyomásával a képernyőfényerő 1-4 fokozatban állítható.
- **- Motívummód:** az **M (menü, 4)** gomb rövid megnyomásával erdő (Forest), síkság (Plains) és város (City) motívummód közül lehet választani.
- **- Képélesség:** az **M (menü, 4)** gomb rövid megnyomásával a képélesség 1-4 fokozatban állítható.

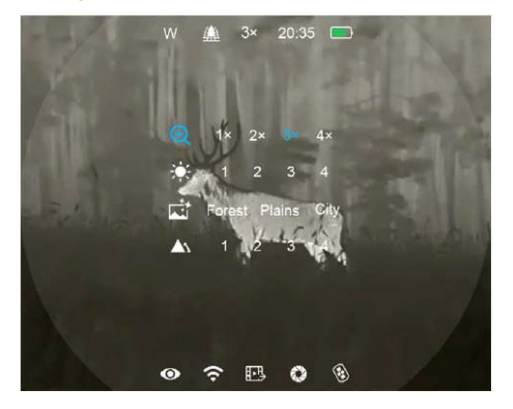

## <span id="page-4-0"></span>**12 Főmenü**

Amikor a kezdőképernyő látszik, az **M (menü, 4)** gomb 3 másodpercig tartó lenyomásával lehet belépni a főmenü kezelőfelületére.

**A beállítások elvégzésének módja:** 

 Amikor a főmenü kezelőfelülete látható a **▲(fel; 6) / ▼(le; 3)** gombok rövid megnyomásával lehet kiválasztani a kívánt menüpontot.

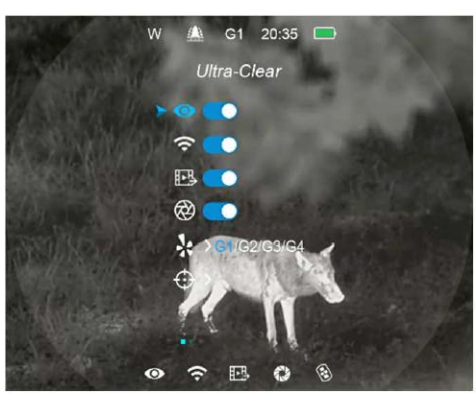

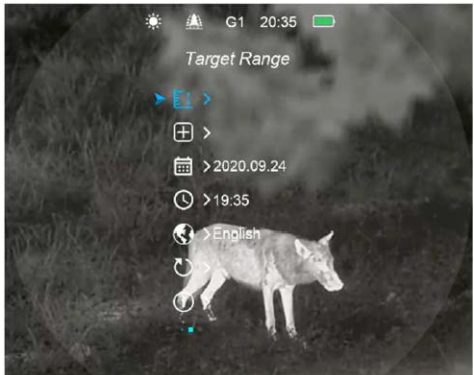

- Az **M (menü, 4)** gomb rövid megnyomásával lehet beállítani a kiválasztott menüpont paramétereit, vagy tovább lehet lépni a másodlagos menübe.
- Amikor a főmenü kezelőfelülete látszik, az **M (menü, 4)** gomb 3 másodpercig tartó lenyomásával lehet kilépni a főmenü kezelő-felületéből és vissza lehet térni a kezdőképernyőhöz.
- A **főkapcsoló (10)** rövid megnyomásával menthető el a beállítás és vissza lehet térni a felső kezelőfelületre.

**A főmenü tartalma és bemutatása**

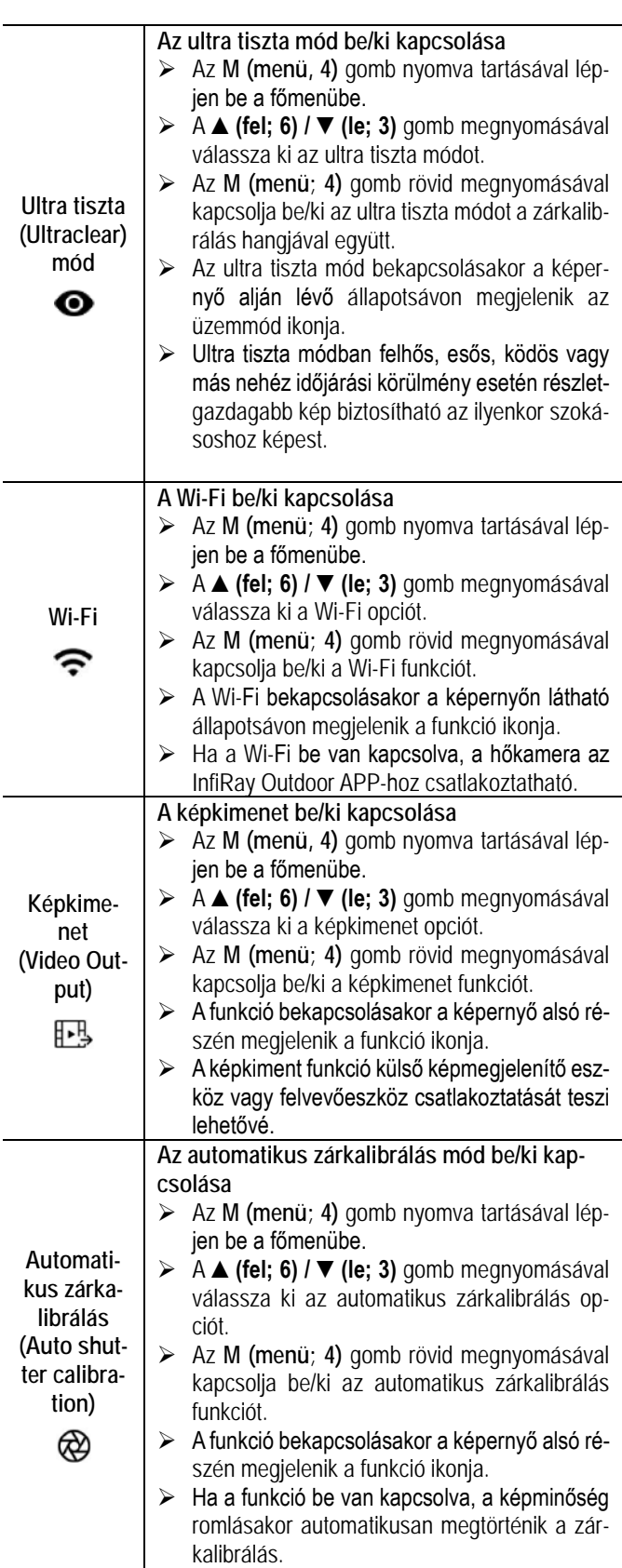

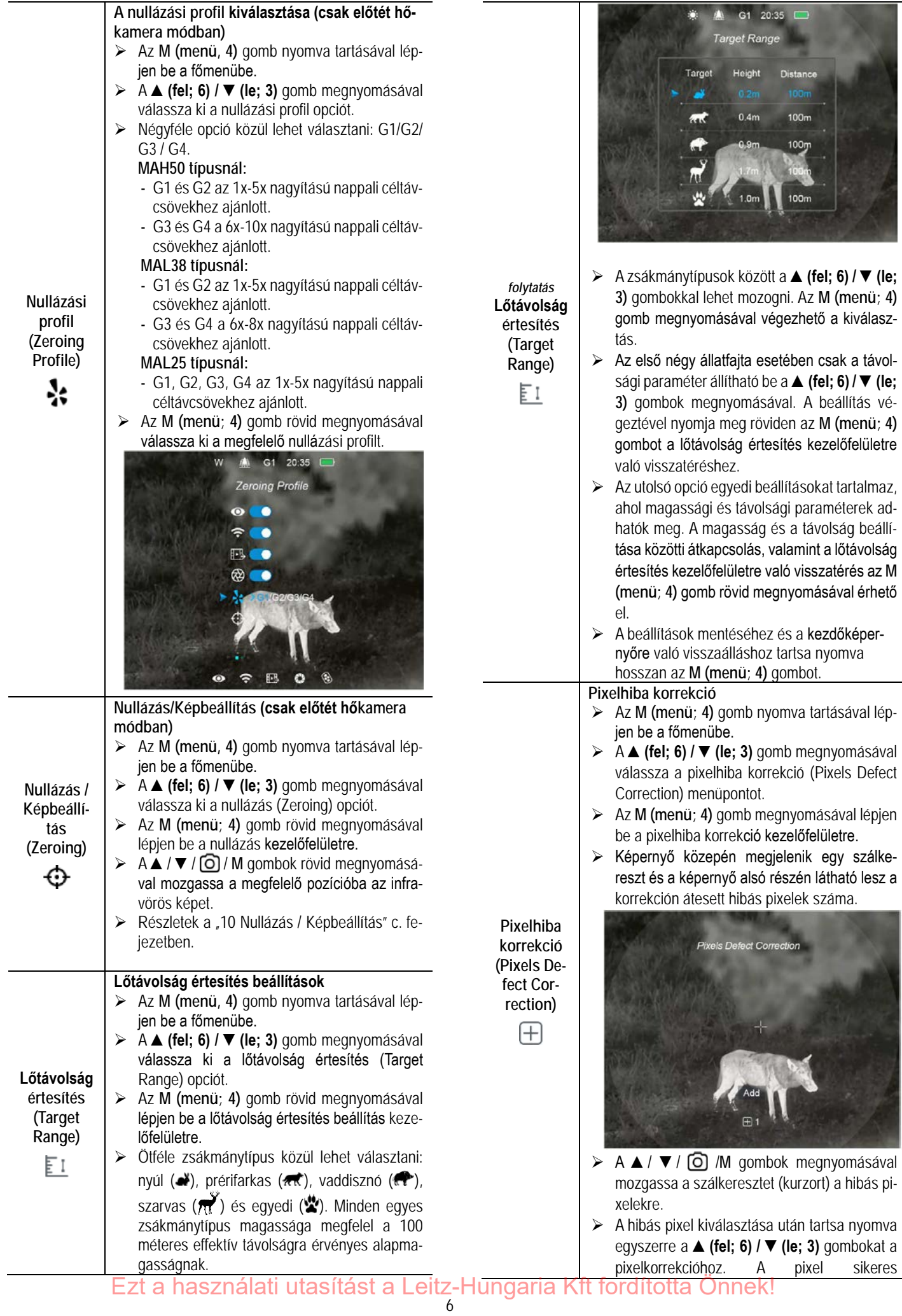

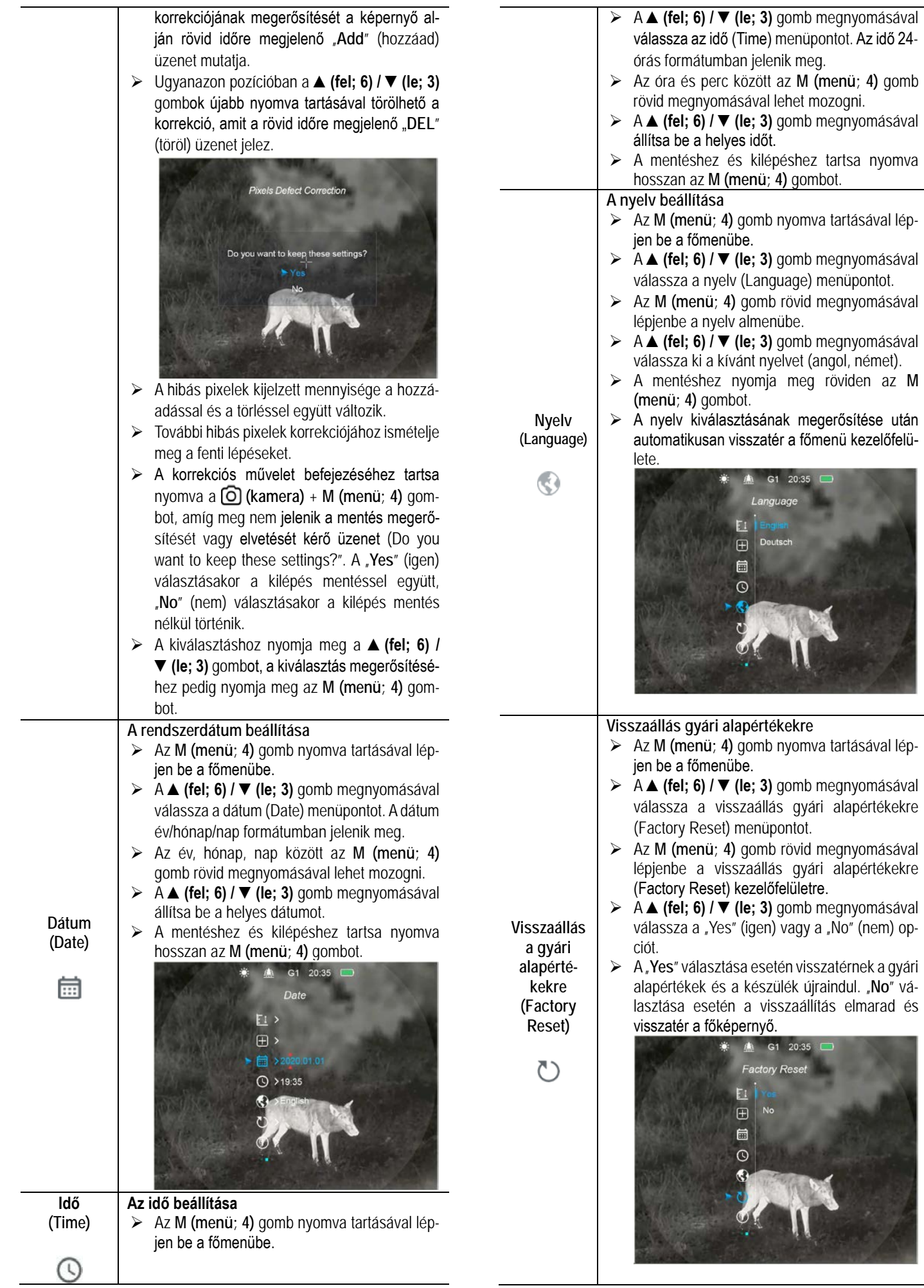

röviden az **M** 

Ezt a használati utasítást a Leitz-Hungaria Kft fordította Önnek!

![](_page_7_Picture_0.jpeg)

## <span id="page-7-0"></span>**13 Fényképek és videofelvételek készítése**

A MATE-szériába tartozó hőkamerák 32GB-os beépített memóriát kaptak a fényképek és videofelvételek tárolásához. A fotókat és videofelvételeket tartalmazó fájlok elnevezése az időadatok alapján történik, ezért a fényképezés / videofelvétel készítés funkció használata előtt, ajánlott a főmenüben vagy az APP "Beállítások" (Settings) menüjében az időszinkronizálás elrendelésével az időbeállítás elvégzése. Az APP használatát tartalmazó útmutató a gyártó honlapjáról (www.infirayoutdoor.com) tölthető le.

#### <span id="page-7-1"></span>**Fényképezés**

- **EXECUS Amikor a kezdőképernyő látszik, a <b>⊙** (kamera; 5) gomb megnyomásával fénykép készíthető. A képernyőn felvillan a fényképezőgép ikon és 0,5 másodpercre a kép mozdulatlanná válik a funkció működése közben.
- A fényképek a beépített memóriába lesznek elmentve.

![](_page_7_Picture_6.jpeg)

#### <span id="page-7-2"></span>**Videofelvétel készítése**

- **EXEC** Amikor a kezdőképernyő látszik, a **⊙** (kamera; 5) gomb nyomva tartásával elindítható a rögzítés.
- $\triangleright$  A képernyő felső részén megjelenik a felvételi idő számlálója óra:perc formátumban.
- **EX** Rögzítés közben a **⊙ (kamera; 5)** gomb rövid megnyomásával fénykép is készíthető.
- Videofelvétel rögzítése közben a menü továbbra is használható marad.
- A rögzítés leállítása és a felvétel mentése a **(kamera; 5)** gomb újbóli hosszú ideig tartó lenyomásával érhető el.
- A fényképek és a videofelvételek a beépített memóriába lesznek elmentve.

![](_page_7_Picture_14.jpeg)

### **FIGYELEM!**

- − A mappák IMG\_óra\_perc\_másodperc\_XXX.jpg (fényképek esetén) és VID\_óra\_perc\_másodperc\_XXX.mp4 (videofelvételek esetén) elnevezést kapnak. Az utolsó három számjegy nem nullázható le.
- − Egy fájl törlésekor az ahhoz tartozó számot nem kaphatja meg egy másik fájl.
- − Egy videofelvétel maximális hossza 5 perc lehet. Ha a felvétel készítése ennél hosszabb ideig tart, az 5 percen túli felvételrész automatikusan új fájlként lesz elmentve.
- − A fájlok száma a beépített memória kapacitásától függ.
- − Rendszeresen ellenőrizze a beépített memória maradékkapacitását. Mielőbb töltse le másik adathordozóra a felvételeket annak érdekében, hogy elegendő hely álljon rendelkezésre az újabb felvételek mentéséhez.
- − A grafikus adatok (állapotsáv, ikonok, menüképernyő) nem kerülnek rá videofelvételekre, fényképekre.

#### <span id="page-7-3"></span>**Hozzáférés a beépített memória tartalmához**

A bekapcsolt és PC-hez csatlakoztatott hőkamera beépített memóriája fényképeket és videofelvételeket tartalmazó flash-memóriaként lesz felismerve, ahonnan a képek és videofelvételek átmásolhatók a számítógépre.

- Az USB-kábellel csatlakoztassa a számítógéphez.
- Kapcsolja be a készüléket.
- ▶ Kattintson duplán a "Sajátgép (Számítógép)" ikonra a Windows operációs rendszerrel működő számítógépen, majd keresse meg és kattintson duplán az "Infiray" **Number 1989** nevű eszközre, majd újabb dupla kattintás az "Internal\_Storage" ikonra a beépített memória tartalmának megnyitásához.
- A készítési idejük alapján elnevezett fájlok a memóriába lépést követően válnak megjeleníthetővé.
- Válassza ki a másolni vagy törölni kívánt mappát, illetve fájlt.

### <span id="page-7-4"></span>**14 Lőtávolság értesítés**

A lőtávolság értesítés funkcióval határozható meg, hogy egy zsákmányállat (effektív) lőtávolságon belül van-e.

- Ha a kezdőképernyő látszik, nyomja meg 3 másodperc hosszan a ▲ (fel; 6) gombot a lőtávolság értesítés kezelőfelületre lépéshez.
- A lőtávolság értesítés kezelőfelület alsó részén megjelenik az zsákmány típusa és magasság valamint az effektív lőtávolság. A mérővonalak átalakulnak fix vízszintes jelzésekké.
- Öt előre beállított referenciaállat áll rendelkezésre:
	- − Szarvas (7tř) 100 méter, 1,7m
	- − Vaddisznó (< ) 100 méter, 0,9m
	- − Prérifarkas ( $\pi$ ) 100 méter, 0,4m
	- − Nyúl ( ) 100 méter, 0,2m
- A két vízszintes vonal közötti távolság az aktuális távolsági beállítás magassági leképezése.
- Ha vonalak közötti cél magassága nagyobb, mint a vonalak közötti távolság, az azt jelenti, hogy a cél az effektív hatótávolságon belül van.

![](_page_8_Picture_2.jpeg)

- Ha a készüléken a lőtávolság értesítés kezelőfelület látható, a **▼(le; 3)** gomb megnyomásával megváltoztatható a zsákmány típusa.
- A főmenüben megváltoztathatók az alapbeállítások (az állat távolságára és az állat magasságára vonatkozó adatok is).
- A ▲**(fel; 6)** gomb újbóli hosszan tartó megnyomásával lépjen ki a lőtávolság értesítés kezelőfelületről és térjen vissza a kezdőképernyőhöz.

## <span id="page-8-0"></span>**15 Wi-Fi-funkció**

A MATE-széria Wi-Fi-modullal van ellátva, így vezeték nélkül külső eszközökhöz (tablet, okostelefon) csatlakoztatható.

- A főmenübe való belépéshez tartsa nyomva hosszan az **M (menü; 4)** gombot.
- A **▲(fel; 6) / ▼(le; 3)** gomb megnyomásával válassza a **Wi-Fi** menüopciót.
- A **Wi-Fi**-funkció be/ki kapcsolásához nyomja meg röviden az **M (menü; 4)** gombot.
- ▶ A külső eszközön keresse a "XXXXX-xxxxxxx" elnevezésű Wi-Fijelet. A "XXXX" a modellt az "xxxxxxx" a sorozatszám .
- Válassza ki a Wi-Fi-jelet, adja meg a jelszót a csatlakozáshoz. Az alapbeállítás szerinti jelszó: 12345678
- A sikeres Wi-Fi csatlakozás után a felhasználó az APP segítségével a külső eszközről irányíthatja a hőkamera funkcióit.
- > Indítsa el mobileszközén az InfiRay Outdoor appot (lásd a "21 Frissítések és InfiRay Outdoor" c. fejezetet).

#### <span id="page-8-1"></span>**A Wi-Fi elnevezés és a jelszó beállítása**

A Wi-Fi elnevezés és a jelszó a MATE-szérián az **InfiRay Outdoor** applikáció segítségével megváltoztatható.

 $\frac{45}{100}$  14:25  $\frac{35}{10}$ 

WiFi setting

Synchronize time

Submit

Submit

- Az **InfiRay Outdoor** beállítás menüjében a fogaskerék ikonra **kattintással lehet** belépni.
- Adja meg és érvényesítse az új Wi-Fi elnevezést (SSID) és jelszót.
- Az új beállítások csak a hőkamera újraindítása után lépnek érvénybe.
- Az időszinkronizálás opcióra kattintással szinkronizálható a MATE időbeállítása a mobileszköz időbeállításával.

**Figyelem!** A Wi-Fi elnevezés és a jelszó is visszaáll a gyári alapbeállítások szerintire a  $\bigcirc$  (visszatérés a gyári alapbeállításokhoz) menüben végzett visszaállítás hatására.

## <span id="page-8-2"></span>**16 Külső tápellátás akkupakkról**

A MATE-széria tagjainak csomagolásában professzionális IBP-4 Infi-Ray akkupakk **(22)** is található, mely ütésálló, vízálló, könnyű és tökéletesen használható kültéri környezetben.

- Illessze az IBP-4 InfiRay akkupakkot **(22)** a csomagolásban található akkuszerelék **(24)** kisebbik gyűrűjébe és húzza meg a csavarokat **(26)** az imbuszkulccsal (2mm).
- Illessze az akkuszereléket **(24)** az IBP-4 InfiRay akkupakkal **(22)** a céltávcsőre **(17)**. Zárja az akkuszerelék gyorskioldó karját **(25)** az akkuszerelék biztonságos rögzítéséhez.
- Az akkuszerelék a legtöbb 30mm-es tubusátmérőjű nappali céltávcsőre illeszkedik.
- A felszerelés után csatlakoztassa a tápkábelt **(24)** a Mate hőkamera USB-C aljzatához **(12)** és az akkupakkhoz.
- Nyomja meg az akkupakk főkapcsolóját **(23)** a rendelkezésre álló akkukapacitás ellenőrzéséhez. Részletek az IBP-4 InfiRay akkupakk használati útmutatójában.

![](_page_8_Figure_29.jpeg)

#### <span id="page-8-3"></span>**Biztonsági szabályok**

- A töltéshez csak szabvány töltőt használjon a meghibásodás elkerülése érdekében.
- Ne zárja rövidre az elemek és a készülék érintkezőit.
- A készülék nem használható, ha a külső hőmérséklet meghaladja 60°C-ot.
- A készüléket és az akkupakkot tilos tűzbe dobni.
- Alacsony külső hőmérsékleten csökken az akkumulátor teljesítménye, ami nem jelent meghibásodást.

## <span id="page-8-4"></span>**17 Távirányító**

![](_page_8_Figure_37.jpeg)

A MATE billentyűzetmodulja eltávolítható a készülékházról és a hozzá tartozó kiegészítővel távirányítóként a fegyver bármely részére felszerelhető.

- Távolítsa el a billentyűzetmodult **(27)** a Mate készülékházáról.
- Illessze a billentyűzetmodult **(27)** a csomagolásban található alaplapra **(28)**.
- Fűzze át a két mágneses pántot (29) az alaplapon (28) és csatlakoztassa a modult a fegyver megfelelő részéhez.
- Ettől fogva a Mate távirányítással működtethető.
- A távirányító beépített akkumulátorral rendelkezik, így több mint 30 napig folyamatosan használható.

Ezt a használati utasítást a Leitz-Hungaria Kft fordította Önnek!

 $\triangleright$  Az akkumulátor lemerülése esetén helyezze vissza a billentyűzetmodult **(27)** a Mate hőkamera készülékházára, ahol automatikusan feltöltődik a rugós érintkezőlábon keresztül.

## <span id="page-9-0"></span>**18 Átvizsgálás**

Minden egyes használat előtt ajánlatos átvizsgálni a készüléket.

- Külső átvizsgálás (nem lehetnek repedések a burkolaton).
- A frontlencse és az okulárlencse átvizsgálása (nem lehetnek karcolások, repedések, szennyeződések).
- $\triangleright$  Az újratölthető akkumulátor (előzetesen teljesen feltöltve) és az érintkezők (nem lehet só kiválás, oxidáció) átvizsgálása.
- A nyomógombok/kezelőszervek átvizsgálása (használat közben is megfelelően kell működniük).

## <span id="page-9-1"></span>**19 Karbantartás**

A készülék évente legalább kétszeri karbantartást igényel, mely az alábbiakra terjedjen ki:

- Törölgesse át a hőkamera műanyag és fémfelületeit a por és a piszok eltávolítása érdekében. A tisztításhoz szilikonzsír használható.
- $\triangleright$  Az elektromos érintkezők és az akkupakk érintkezőinek megtisztítása zsírmentes kontakttisztítóval.
- A frontlencse és az okulárlencse ellenőrzése és szükség szerinti tisztítása speciális, ilyen típusú lencsékhez való tisztítóeszközökkel.

### <span id="page-9-2"></span>**20 Esetlegesen előforduló hibák és megoldásuk**

Az alábbi táblázatban az esetlegesen előforduló hibákat és lehetséges megoldásukat találhatja. Ha a javasolt megoldások nem vezetnek eredményre, lépjen kapcsolatba a jótállási jegyen feltüntetett márkaszervizzel.

![](_page_9_Picture_435.jpeg)

## <span id="page-9-3"></span>**21 Frissítések és InfiRay Outdoor**

A MATE-szériába tartozó hőkamerákon a Wi-Fi-vel csatlakoztatott okostelefonnal vagy táblagéppel az **InfiRay Outdoor** segítségével valósidejű képtovábbítás vagy firmware frissítés végezhető.

Az InfiRay Outdoor www.infirayoutdoor.com hivatalos honlapján használati útmutatót is találhat.

### **Az InfiRay Outdoor App**

 $\triangleright$  Az "Infiray Outdoor App" a www.infirayoutdoor.com hivatalos honlapon érhető el vagy az App Store-ból tölthető le. A letöltéshez használhatja az alábbi QR-kódokat is.

![](_page_9_Picture_20.jpeg)

- A letöltés végeztével nyissa meg az InfiRay Outdoor App-ot.
- Ha a mobileszköz és hőkamera már csatlakoztatva van, nyissa meg a mobileszközön a mobiladatok forgalmát. Ha a hőkamera az internethez csatlakozik, megjelenik a frissítést felkínáló üzenet. Kattintson a "Now" (most) opcióra a frissítések letöltéséhez vagy a "**Later**" (később) opcióra, ha el kívánja halasztani.
- Az **InfiRay Outdoor App** megjegyzi az utoljára csatlakoztatott eszközt. Ennek köszönhetően az InfiRay App megnyitásakor a mobileszköz automatikusan megtalálja a frissítést akkor is, ha nincs a mobileszközhöz csatlakoztatva a hőkamera. Ha egy fris-

internetre, először a frissítést tölti le. A hőkamera mobileszközhöz csatlakoztatása után a frissítés automatikusan megtörténik.

 A frissítés végeztével a készülék újraindul, majd készen áll a használatra.

CE

## <span id="page-9-4"></span>**22 Megfelelőségi tanúsítvány**

A készülék a gyártói tesztek alapján megfelel a 2014/53EU és 2011/65/EU irányelveknek. **WLAN: 2,402-2,480GHz (EU)** Vezeték nélküli jeladó egység teljesítménye <20dBm (EU)

**Gyártói információk**

![](_page_9_Picture_29.jpeg)

# IRay Technology Co., Ltd.

Add: 11th Guiyang Street, YEDA, Yantai, P.R. China Tel: 0086-400-998-3088 Email: infirayoutdoor@infiray.com Web: www.infirayoutdoor.com

sítés elérhető<mark>ré<sub>Z</sub>válik, réasz mehleszközt dels at</mark>akozik <mark>az it</mark>z-Hungaria Kft fordította Önnek!

## <span id="page-10-0"></span>**23 Garancia**

**Lásd a mellékelt jótállási jegyet. Gyártó által vállalt garancia:** 3 év, az akkumulátorra 1év **Fogyasztói jótállás:** 36 hónap Fogyasztónak NEM minősülő személyek (például, de nem kizárólag

Gazdálkodó Szervezetek) számára: 6 hónap kellékszavatosság.

## **Figyelem!**

*A terméket használata során ne tegye ki semmilyen elkerülhető kémiai, fizikai behatásnak, sokknak, amelyről sejthető vagy ismert, hogy a károsodását okozhatja. Kerülje el, hogy a terméket karbantartás elmaradása vagy más mulasztás-jellegű hatás vagy kár érje.* 

*Úgy a szállítás, tárolás, mint a használat során vigyázzon az eszközre. Óvja a rázkódástól, súrlódástól, ütődéstől, sugárzásoktól (pl. de nem kizárólag víz-, napsugárzás, elektromos, hő- vagy mágneses hatás). Ne engedje, hogy vegyi anyag vagy más behatás érje, mindig használja tiszta kézzel.*

*A termék a jellegéből fakadóan folyamatosan nagy sokk-terhelést kap, ami igen ritkán okozhatja az optikai rendszerben szennyeződés megjelenését. Amennyiben egy ilyen szennyeződés nem zárja ki a rendeltetés-szerű használatot, úgy annak megjelenése nem tekinthető meghibásodásnak, és a jelenség kiküszöbölését a Vásárló kérésére ingyenes karbantartás keretében végezzük, melynek határideje meghaladhatja a 30 napot.*

## **Tartalom**

![](_page_10_Picture_264.jpeg)